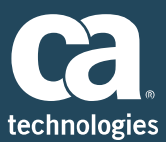

# OnDemand CA Endevor® Software Change Manager: Performing Common CA Endevor SCM Tasks 200

#### **SUPPORTED PRODUCT RELEASE(S)**

CA Endevor® Software Change Manager Version 18.0

#### **COURSE TYPE, LENGTH & CODE**

- Web-based Training (WBT) with Simulations
- 1 hour, 15 minutes
- 06FND20280

#### **PREREQUISITES**

- Thorough understanding of the application life cycle of your organization
- 06END10160: CA Endevor Software Change Manager: Overview 100
- 06END10170: CA Endevor Software Change Manager: Introduction 100

#### **WHO SHOULD ATTEND**

- Application Developer
- **Development Manager**
- Product Manager
- Program Manager

# Course Overview

Software deployment involves many steps and stages and can be slow and prone to errors when these steps are performed manually. CA Endevor® Software Change Manager (CA Endevor SCM) is an integrated set of management tools that can be used to automate, control, and monitor the mainframe software development lifecycle. With the ability to support unique development lifecycles, CA Endevor SCM provides automated and comprehensive change and configuration management.

As an application developer using CA Endevor SCM, the concepts and demonstrations in this course can help you develop the knowledge and skills to effectively perform element actions to develop, manage, and control software changes, which can help to accelerate code movement through the application development lifecycle. This training will also help you develop the knowledge and skills to effectively use CA Endevor SCM to perform development common tasks in the Classic ISPF User Interface, CA Endevor Quick Edit, and the CA Endevor Eclipse Plug-in.

### This Course Will Show You How To:

- Navigate the various User Interfaces (UI) available for CA Endevor SCM
- Identify how application developers use CA Endevor SCM to perform development tasks
	- Work with Elements
	- Work with Packages

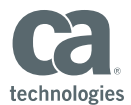

# Course Agenda

#### **Module 1:Identify Typical Application Developer Actions**

- Defining Commo n Development Actions for:
	- Application Developers
	- **•** Promotional Personnel

#### **Module 2: Navigation with the Various User Interfaces**

- Navigating with the CA Endevor SCM Classic ISPF Interface
- Navigating with the CA Endevor Quick Edit Interface
- Navigating with the CA Endevor Eclipse-Plugin Interface

#### **Module 3: A Day in the Life of a Developer: Elements**

- Browsing an Element
- Retrieving an Element
- Adding or Updating an Element
- Moving an Element
- Diagnosing Issues
- Packaging an Element

#### **Module 4: A Day in the Life of a Developer: Packages**

- Creating a Package
- Moving an Element in a Package
- Casting a Package
- **Execute a Package**
- Shipping a Package
- Committing a Package
- **Performing Post-Package Utilities**

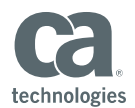

# Course Resources

#### **Communities**

https://communities.ca.com/community/ca-endevor

**Learning Path**

https://learningpaths.ca.com/endevor-scm

#### **Documentation**

https://docops.ca.com/ca-endevor-SCM/18/en

#### **Product Information**

https://www.ca.com/us/products/ca-endevor-software-change-manager.html